## **Playoff Setup**

You must follow the sequence as outlined [here](https://wiki.bethicoleague.com/doku.php?id=en:playoff-edit). The playoff schedule cannot be updated once match play has started.

## **Setup**

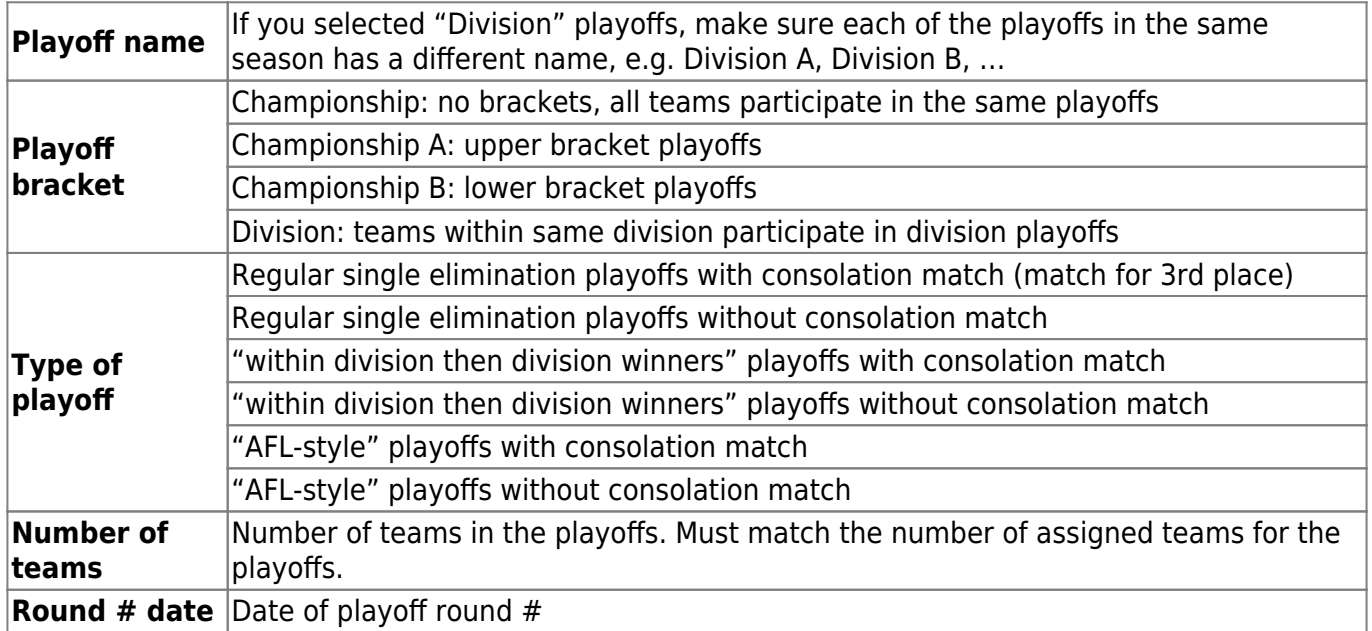

Choose your playoff preferences, then Save.

## **Assign Teams**

Check the teams which participate in this playoffs, then Save.

## **Schedule**

- 1. Once the teams are assigned, the schedule populates automatically for the  $1<sup>st</sup>$  round, depending on the playoff type chosen.
- 2. Tap Reset Pairings to remove the generated schedule and enter a manual schedule. This can only be done, as long as no matches have been played in round 1.
- 3. Tap Save & Close to finish, or Save and then Close.

From: <https://wiki.bethicoleague.com/>- **Bethico League**

Permanent link: **<https://wiki.bethicoleague.com/doku.php?id=en:help:admin:playoff-setup>**

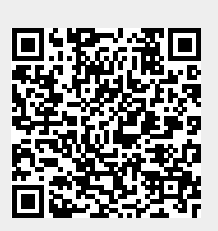

Last update: **2020/04/24 23:10**